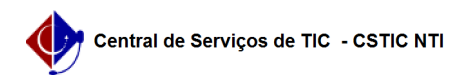

## [como fazer] Como suspender um contrato? 27/04/2024 00:16:06

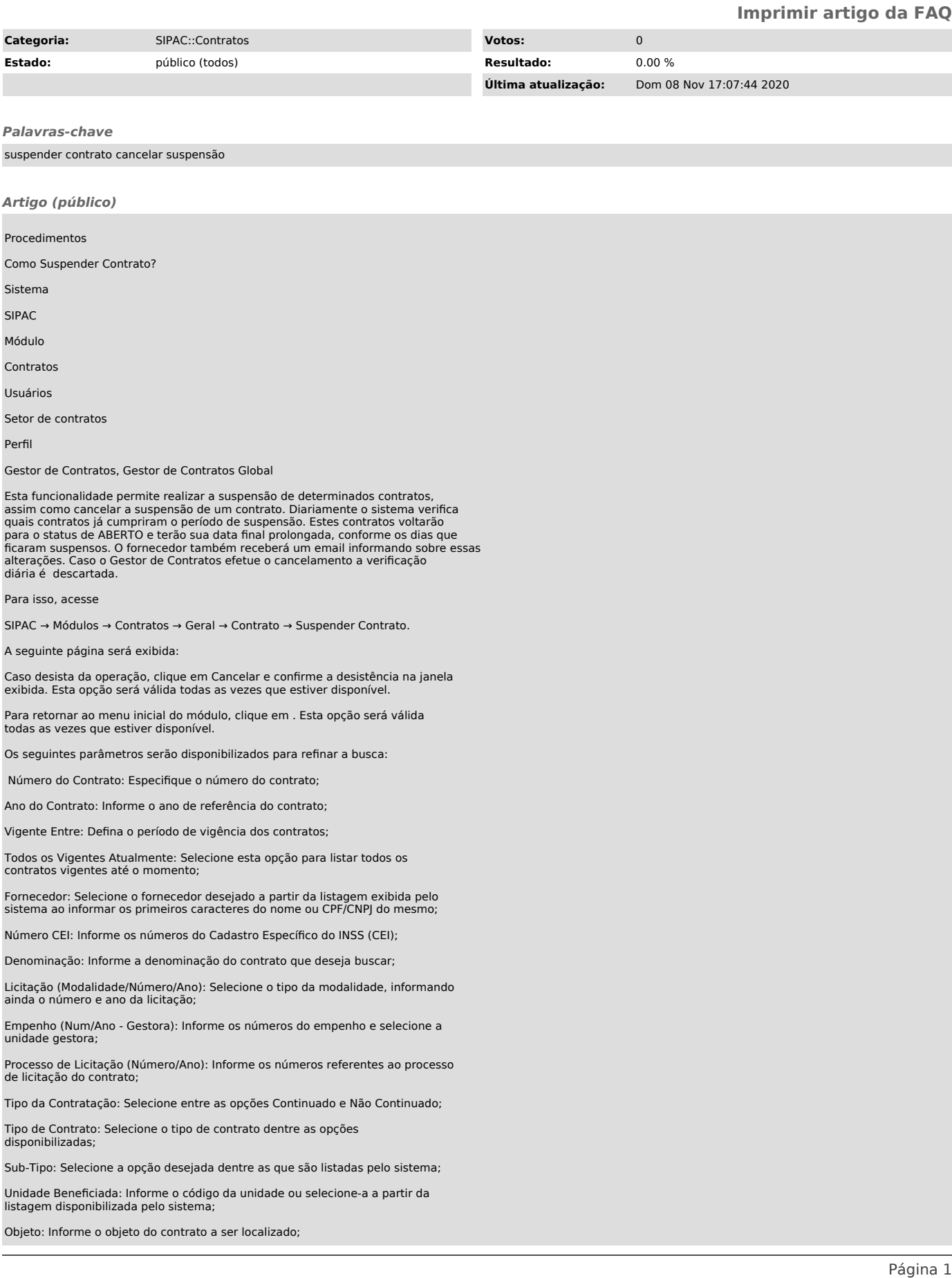

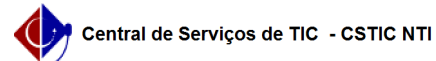

Não exibir contratos finalizados: Habilite esta função para desconsiderar os contratos já finalizados;

Aditivos Entre: Selecione o período em que foram adicionados aditivos ao contrato que deseja buscar;

Nos campos referentes a inserção de datas, clique no ícone , para utilizar o calendário disponibilizado pelo sistema.

Exemplificaremos a consulta definindo o n° do Contrato para 2. Após informar os dados desejados, clique em Buscar. O resultado será disponibilizado conforme a configuração demonstrada na tela anterior.

Para selecionar o contrato desejado, clique no ícone . Exemplificaremos clicando no ícone referente ao contrato de Número/Ano 2/2020. A seguinte página será apresentada:

Para visualizar as operações referentes aos Dados do Contrato, acesse o manual Contrato Detalhado.

Em Suspender Contrato, o usuário deverá definir se deseja Cancelar Suspensão,<br>para confirmar este critério, selecione a opção Sim, caso marque a opção Não, o<br>usuário deverá informar a Quantidade de Dias e a Justificativa r suspensão do contrato.

Exemplificaremos definindo os dados Cancelar Suspensão Não, Quantidade de Dias<br>30 e Justificativa Suspensa a realização do Evento na data e/ou local fixados<br>neste Contrato. Após informar os campos clique em Confirmar. A me